## DFSee usage examples and Q&A

Jan van Wijk

How to use the DFSee program more effectively by understanding its capabilities and some of the internal workings

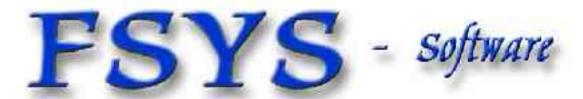

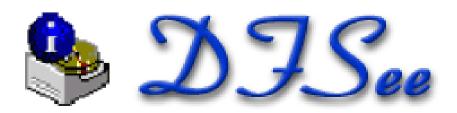

#### Presentation contents

- Who am I
- DFSee functional and technical view
- DFSee architecture and working
  - Accessing 'sectors' in 'stores'
  - Different types of media
  - Virtual disks, for analysis purposes
  - Generic implementation plus FS (mode) specific
- Examples using DFSee ...

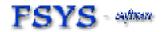

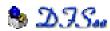

#### Who am 1?

## Jan van Wijk

- Software Engineer, C, Rexx, Assembly
- Founded FSYS Software in 2001
- First OS/2 experience in 1987, developing parts of OS/2 1.0 EE (Query Manager, later DB2)
- Used to be a systems-integration architect at a large bank, 500 servers and 7500 workstations
  - Home page: http://www.dfsee.com

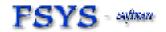

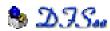

## What is DFSee, functional view

- DFSee is an OS neutral utility comparable to FDISK, LVM, Partition Magic, Drive-Image Norton-Ghost, Undelete and more ...
- Main areas of functionality:
  - Backup and restore of partitioning information
  - Search missing partitions and recreate them
  - FDISK/LVM create and maintain partitions
  - Imaging, disk-areas to/from (compressed) files
  - Cloning, disk-areas to/from other disk-areas
  - FS-specific: Check, Display, Undelete and Fix

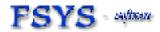

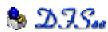

## What is DFSee, technical view

- DFSee is a tool to examine and possibly modify data on a variety of storage media
- Types of storage supported:
  - Physical disks, as supported by the OS
  - Disk partitions on partitionable media
  - Volumes (driveletters on PC) or Devices on Linux
  - Regular files, like RAW images
  - Data can be viewed RAW or formatted for:
    - FDISK usage, partition-tables bootsectors, LVM-info
    - Filesystem structures, FAT, HPFS, NTFS, JFS, EXT2 ...

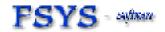

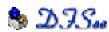

#### DFSee versions and user interface

- DFSee is available in an OS/2 (eCS), DOS Windows-NT/W2K/XP and a Linux version.
- It is a non-graphical text based program, able to run in simple environments like a boot-diskette or bootable CDROM
- Most functions can be run from a MENU interface with additional dialogs
- Much more through a command-line
- Output can go to the screen AND a logfile

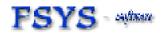

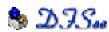

#### DFSee architecture

- DFSee considers all storage as a collection of sectors (typical 512 bytes) called a STORE
- Many generic commands are available to work any type of FS or disk (DFSCMDS.TXT)
- On opening, DFSee will analyse the first sector(s) and select a suitable mode with specific commands and menu selections
- For the 6.xx versions, the modes are:
  FDISK, FAT, HPFS, NTFS, JFS, EXT2 ...

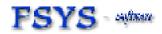

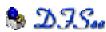

## The DFSee STORE concept

Open/Read/Write from DFSee functions

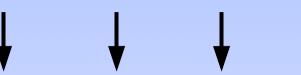

DFSee store nr 0 (system)

DFSee store nr 2 (alternate)

DFSee store nr 1 (default) Collection of sectors 0 .. N

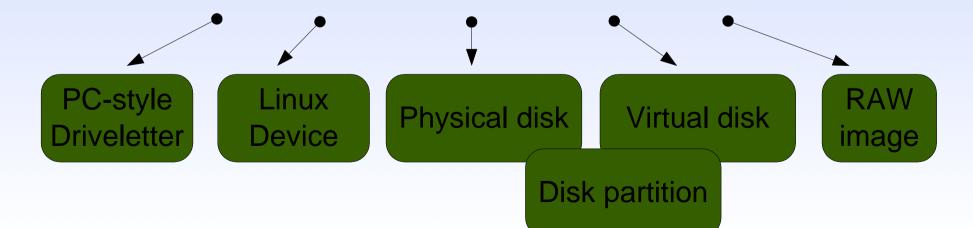

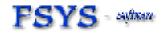

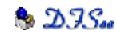

## Store concept, details

- A store can be associated with a medium using an OPEN menu-item or command
- The store keeps additional information like the geometry and some statistics
  - See the STORE command/menu-item for details
- Partitions on (virtual) disks are supported by defining a non-zero 'base' sector number as the disk-sector considered to be 'sector 0'
  - See the BASE command/menu-item for details

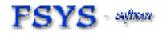

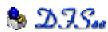

#### Virtual disks in DFSee

- Exists in MEMORY within DFSee only
- Behaves (almost) the same as a real disk
- Can be created in 2 ways:
  - By specifying a size and/or disk geometry
  - By using a set of .Pdx files as a template (often used with the DFSDISKI.\* result files)
- Can be used to:
  - Learn DFSee commands and functions
  - Test recovery scenarios and scripts on

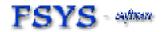

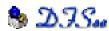

## DFSee usage examples and Q&A

# Questions?

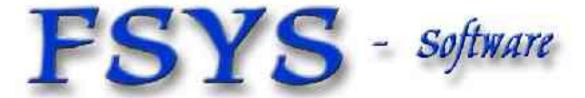

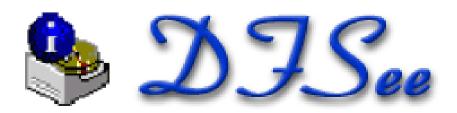